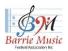

Barrie Virtual Music Festival

Environment Is Important. Be aware of your surroundings.

## **Physical Distancing:**

Upon submitting a video, participants consent that as of the date that their video was recorded, distancing requirements recommended and/or mandated within the Province of Ontario were followed.

## **General Requirements:**

It is the responsibility of every Competitor and/or Parent/Guardian and/or Teacher to ensure that they have read and complied with the current Syllabus and all the rules and regulations governing the Barrie Music Festival.

By submitting a video recording, each participant, and where applicable their accompanist, consent that their performance will be made available as an unlisted video on YouTube. All videos submitted to the Barrie Music Festival must be unlisted videos, and for privacy sake may only be viewed by persons possessing a direct link to them.

Pre-recorded back-tracks are acceptable for this competition- i.e., the ones provided by RCM for practice purposes.

It is the responsibility of the entrant to ensure that they have permission to use any pre-recorded accompaniment.

By submitting an entry, participants consent, without any monetary gain and in perpetuity, to the publication of their name, performance video, photograph and/or image, performance time, placement, and result standings in the Barrie Music Festival. Said information will be used for Festival purposes only i.e., Festival social media sites, Festival Solarislive site, Festival website, printed literature, and publicity material press releases. By submitting the registration form, the entrant agrees to receive electronic communications from the Festival.

# **Creating a Quality Video Recording:**

Professional recordings are not required. Personal devices, for example cell phones, are more than capable of producing a quality video. The adjudicators will not be assessing the recording equipment. Adjudicators will be evaluating accuracy, voice and/or instrument quality, technical skill, musicality, communication of text, diction, and overall presentation.

1) If you are recording with a "backing track" rather than a live pianist for accompaniment, select a room that has well-balanced acoustics. Do not select a space that echoes or may be too resonant.

2) Make sure that the sound level of the track is balanced to the level of your voice or instrument.

3) Select a space that is free of background noise that could interfere or interrupt the recording of your performance (i.e., running dishwasher, ringing phone, siblings, pets).

4) Lighting is Important. Make sure your space is well-lit from the front.

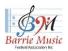

# Video Submission Requirements and Creating a Quality Video Recording

Barrie Virtual Music Festival

Keep the camera stationary. Use a tripod or stand for your video recording device (i.e., a smart phone). This will stabilize the image being recorded and improve the quality of your performance. A hand-held device may not be steady enough to provide a quality video.

## Camera Point of View.

- i. ensure that you provide a clear and unobstructed view.
- ii. ensure that your whole body is in the frame this is especially important for voice and Musical Theatre entrants.
- iii. in the case of instrumentalists, ensure that the adjudicator can see your hands as well as the instrument.
- iv. in the case of voice and/or Musical Theatre participants, ensure that the adjudicator can see your facial expressions.
- v. For performances with stage movement ensure that all movements remain within the camera frame.

Do you require a video recording of my collaborating pianist?

A: No. This is not required. If you would like to acknowledge your accompanist when you are introducing yourself and your pieces, it would be a nice and professional gesture.

For example: "My name is John Smith, and I will be performing... [insert name of piece].

I would like to thank my accompanist...[insert name of accompanist] "  $\!\!\!\!\!\!\!\!\!\!\!\!\!\!\!\!\!\!\!$ 

Do a "test run" and look and listen to your performance to ensure that you have followed the above points and that your sound is clear and not distorted in any way.

# Introduction of Performance:

There are three options:

- 1. Verbally announce your name, level of competition, and what pieces you will be performing.
- Digitally insert this information at the beginning of your video submission either graphically or by holding up a typed sheet of paper. You may wish to back your page with something rigid (i.e., cardboard) to ensure that the adjudicator will be able to clearly view your information. See Sample of Title Card below.
- 3. Both verbally and written.

The choice is yours - whatever works best for you. It should be noted that these introductions do not count towards the actual performance time.

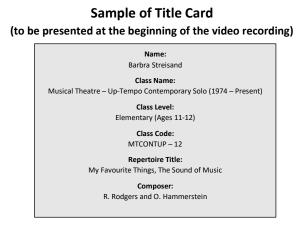

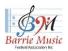

## Video Submission Requirements and Creating a Quality Video Recording

**Barrie Virtual Music Festival** 

### Performance Guidelines:

No mixing, voice amplification, sound enhancement, audio dubbing, or splicing of multiple takes together is allowed.

## If you have entered a class with one piece:

Start your recording with your choice of an Introduction. Record your performance straight through, from beginning to end without stopping.

### If you have entered a class with two or more pieces, i.e., Concert Group:

Start your recording with a clear and steady Introduction.

Without interruption, play your first piece from beginning to end and then without pausing the video, take a quick (30 second) pause in playing and then begin playing your second piece.

When you have finished playing the repertoire requirements for this multi-selection class, stop the recording.

### What are my options for accompaniment?

- 1. Hire a collaborative pianist to record the accompaniment and have them send a digital copy to you.
- 2. In many cases, for instruments other than Piano, RCM includes a CD of accompaniments for practice purposes. These are permitted.
- 3. Download an accompaniment track from the internet.
- 4. If the accompanist lives in the same residence as the competitor, this is also permitted.

### Video File Format:

When uploading a video to YouTube, you must save your video file using the following format:

**FirstName\_LastName\_ClassCode\_RepertoireTitle\_Composer\_AccuratePerformancetime\_BMF2021** (Barbra\_Streisand\_MTCONTUP12\_MyFavouriteThingsTheSoundofMusic\_RodgersandHammerstein\_3:00\_BMF2021)

You must submit one video for each class you have entered.

- I. Single selection class must be recorded in a single video file.
- II. Multi-repertoire selection classes: all required repertoire selections must be recorded in a single video file.
- III. If you enter four different classes, you must record and submit four separate videos.

### YouTube link:

Performances will be sent through an "unlisted" YouTube link. Please see YouTube support on how to make a video unlisted. "Private" links will not be accepted.

You will need to disable the comments option.

You will need to disable "made for kids" YouTube setting.

### How to disable "made for kids" mode:

1. Sign in to studio.youtube.com.

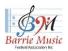

## Video Submission Requirements and Creating a Quality Video Recording

Barrie Virtual Music Festival

- 2. On the left menu, click Settings.
- 3. Click Channel.
- 4. Click the Advanced Settings tab.
- 5. Under Audience, select: "No, set this channel as not made for kids. ...

6. Click Save.

These settings allow us to share your performance video link with the adjudicator.

# YouTube Recording:

1) Record your performance

2) Upload video to YouTube as an "unlisted video"

3) After uploading, a link will be created. Copy and SAVE this link. You will need to paste this link into the registration form.